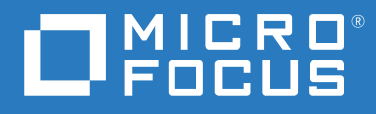

# SecureLogin 8.8 Java API Guide

**December 2019**

#### **Legal Notice**

For information about legal notices, trademarks, disclaimers, warranties, export and other use restrictions, U.S. Government rights, patent policy, and FIPS compliance, see <https://www.microfocus.com/about/legal/>.

**Copyright © 2019 Micro Focus. All rights reserved.**

## **Contents**

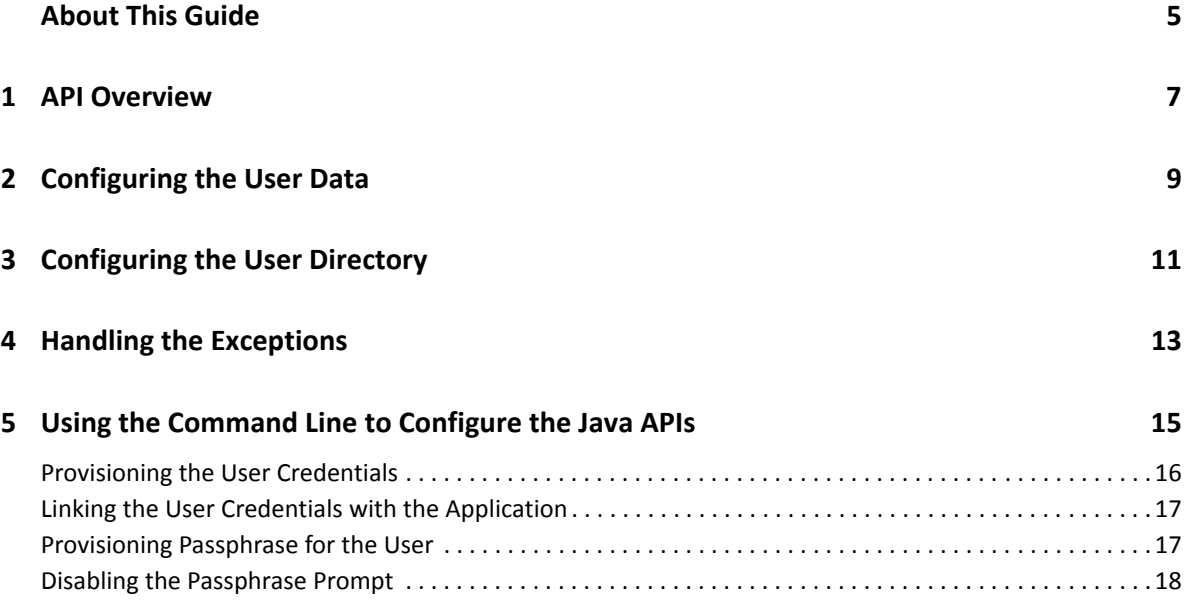

## <span id="page-4-0"></span>**About This Guide**

This guide describes the Java APIs supported by SecureLogin. It includes step-by-step instructions for using these APIs.

#### **Intended Audience**

This guide is intended for SecureLogin administrators, developers and consultants who are creating custom provisioning of applications with SecureLogin. It is assumed that you have the basic knowledge of Java.

#### **Additional Documentation**

For the most recent version of this guide and other SecureLogin documentation resources, see the [SecureLogin Documentation](https://www.netiq.com/documentation/securelogin) (https://www.netiq.com/documentation/securelogin) and keep up to date on patches and versions of both SecureLogin and the host operating system.

#### **Contact Information**

We want to hear your comments and suggestions about this book and the other documentation included with this product. You can use the **comment on this topic** link at the bottom of each page of the online documentation, or send an email to [Documentation-Feedback@microfocus.com](mailto:Documentation-Feedback@microfocus.com).

For specific product issues, contact Micro Focus Customer Care at [https://www.microfocus.com/](https://www.microfocus.com/support-and-services/) [support-and-services/.](https://www.microfocus.com/support-and-services/)

# <span id="page-6-0"></span><sup>1</sup>**API Overview**

1

The following scenarios explains the use cases where you can make use of this API in your deployment scenario:

**Scenario 1:** Provisioning the application credentials of a new user in the SecureLogin data to allow access to all the required applications.

**Scenario 2:** Provisioning the legacy application credentials in the SecureLogin data to enable identity governance.

You can configure the scenarios mentioned above using the command line interface. For more information on how to use command line to configure API, see [Chapter 5, "Using the Command Line](#page-14-1)  [to Configure the Java APIs," on page 15.](#page-14-1)

The SecureLogin Java single sign-on API includes the following components:

- **UserAPI:** It allows provisioning and de-provisioning of user key store master secrets and the application credentials. See [Chapter 2, "Configuring the User Data," on page 9.](#page-8-1)
- **SchlapiConfig:** It allows you to customize the your configuration. Use SchlapiConfig to obtain the directory configurations or to store certificates. See [Chapter 3, "Configuring the User](#page-10-1)  [Directory," on page 11.](#page-10-1)
- **SchlapiException:** UserAPI uses SchlapiException as a general purpose exception class to report errors. See [Chapter 3, "Configuring the User Directory," on page 11.](#page-10-1)

# <span id="page-8-0"></span>2 <sup>2</sup>**Configuring the User Data**

<span id="page-8-1"></span>An administrator can use UserAPI to allow Java applications to integrate with the SecureLogin single sign-on data. The UserAPI class can perform the following actions.

- Validating the passphrase answer against the passphrase question
- Provisioning the user credentials

A UserAPI instance is created using the SchlAPI interface. The SchlAPI interface defines how the UserAPI and supporting classes connect to the directory and SchlAPI license key. Once the UserAPI instance is created, attach it to a user object by directory DN before you invoke other methods. For example:

```
UserAPI api = new UserAPI(new MyConfig());
api.attach("cn=myname,cn=users,dc=protocom,dc=com");
String question = api.getQuestion();
```
#### **Constructor Details**

The following table includes the constructor details to create an UserAPI instance.

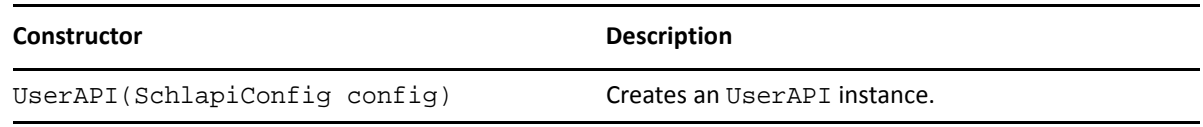

The UserAPI instances are not locked to an object after attach in invoked. To access another LDAP object, invoke attach with that object's DN.

#### **Methods Details**

The following table explains the methods and modifiers to use with UserAPI.

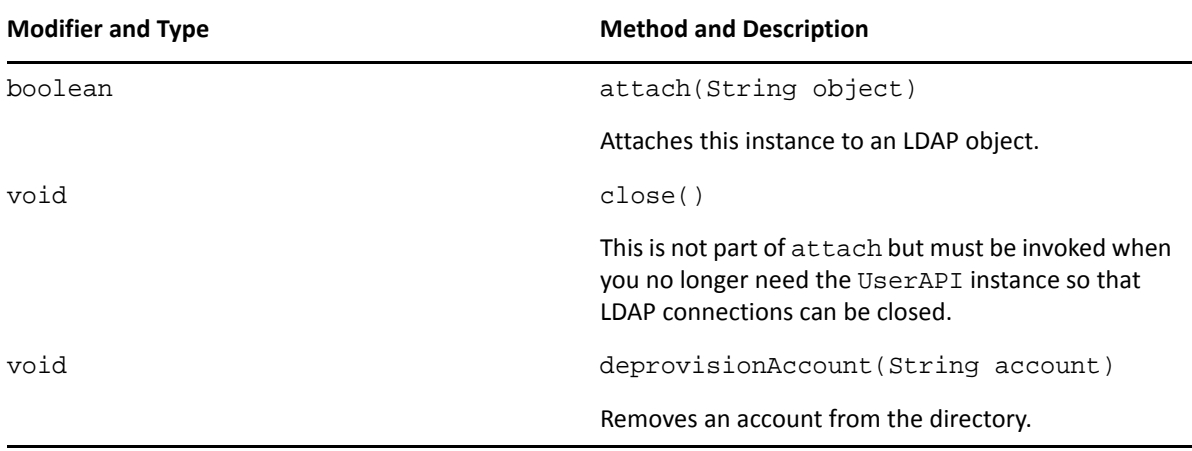

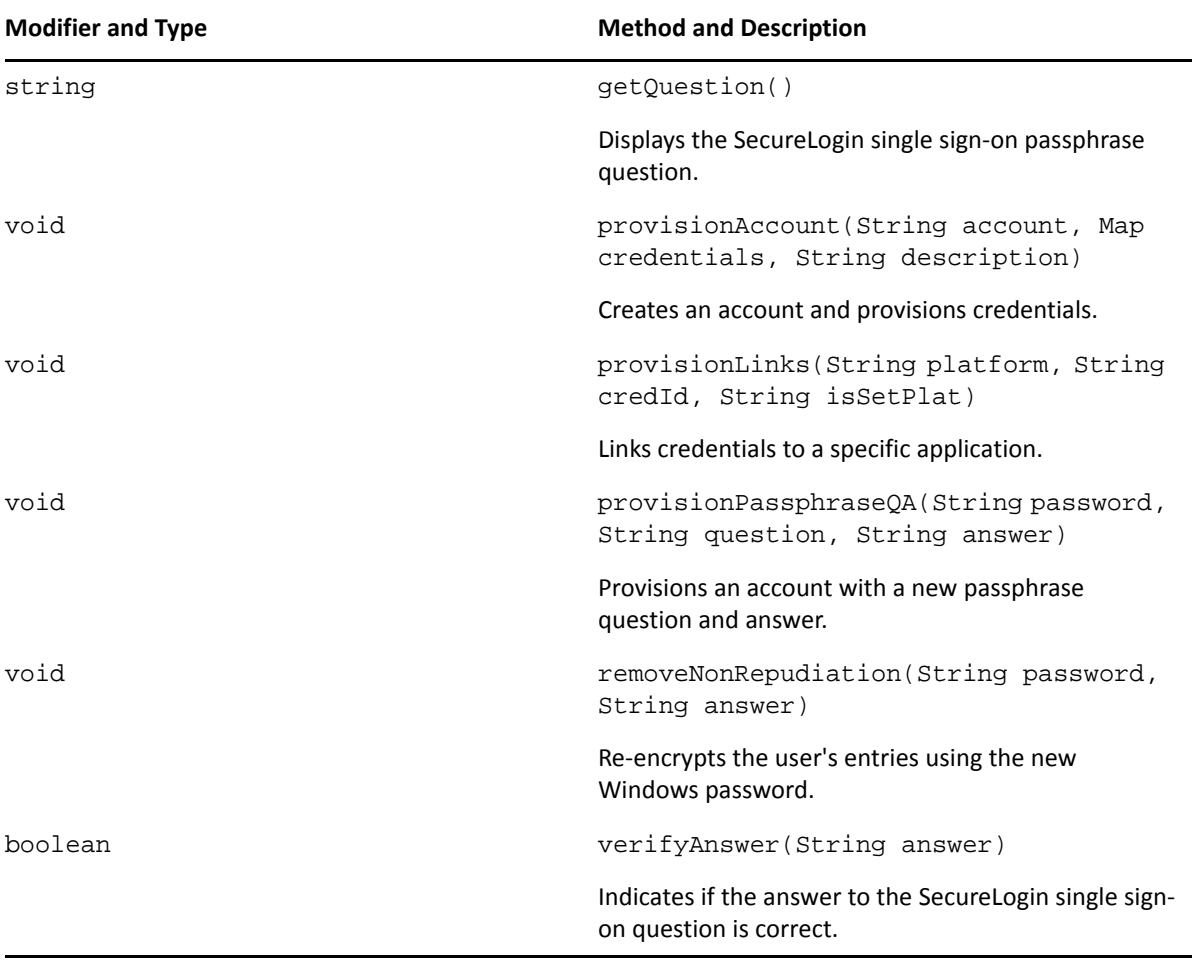

<span id="page-10-0"></span>3 <sup>3</sup>**Configuring the User Directory**

> <span id="page-10-1"></span>The SchlapiConfig class allows the Java applications to integrate with the directory that stores the SecureLogin single sign-on data. A user with necessary right can access the directory using the UserAPI with SchlAPIConfig. The following is an example of credentials provisioning.

```
Map creds = new HashMap();
   creds.put("username", "Joe User");
   creds.put("password", "my secret"); 
  SchlapiConfig config = new SchlapiConfig() { ... }; // API user's will
need to provide details of the directory configuration 
  UserAPI api = new UserAPI(config);
   api.attach("cn=juser,ou=engineering,o=corporation");
   api.provisionAccount("some account", creds, null);
   api.close();
```
#### **Methods Details**

The following table explains the methods and modifiers to use with SchlAPIConfig.

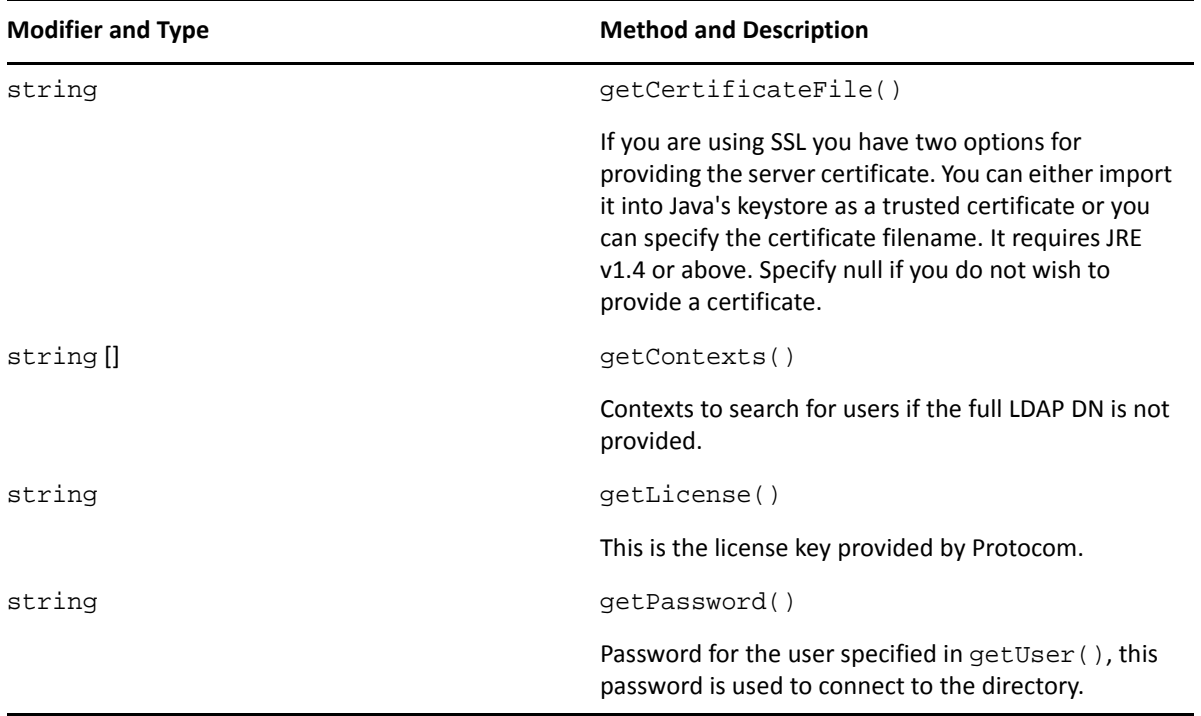

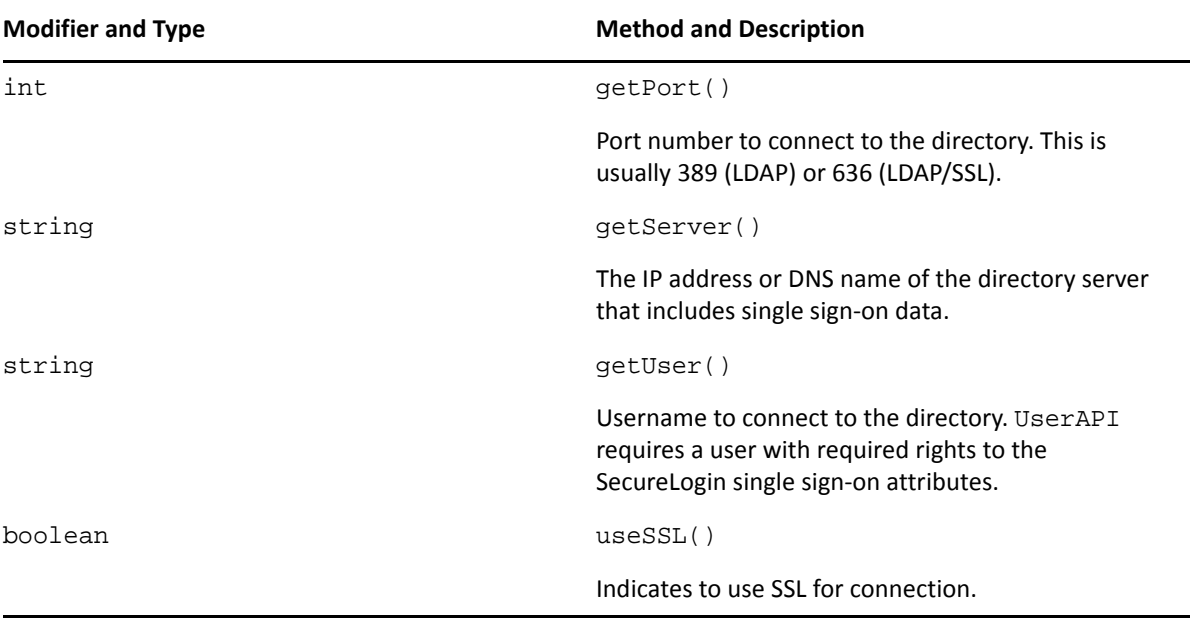

## <span id="page-12-0"></span>4 <sup>4</sup>**Handling the Exceptions**

UserAPI uses the SchlapiException class as a general purpose exception to report the error messages.

## <span id="page-14-0"></span>5 <sup>5</sup>**Using the Command Line to Configure the Java APIs**

<span id="page-14-1"></span>This section describes how to configure the API using the command line. The API configuration parameters are provided directly from the command line. The following table lists the Windows Installer command line options used to perform various configurations required to login to an application using SecureLogin.

**IMPORTANT:** You must specify the admin. json file while using the following arguments except -h and --help.

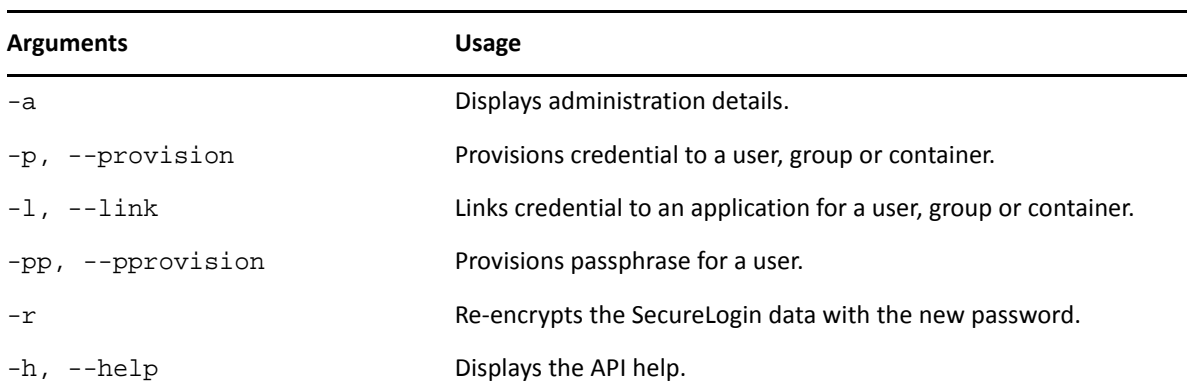

*Table 5-1 Java API Command Line Options*

The above mentioned command line arguments are used with the  $\alpha$ dmin. json file and the user. json file. The admin. json file contains the administrator details and the user. json file contains the user credentials for the application and the passphrase. The following are the examples of these files.

#### **Admin.json**

```
"user":"CN=Administrator,CN=Users,DC=domain,DC=com",
   "password":"samplepassword",
   "server":"WIN-O8QA8KVQ9OH.domain.com",
   "SecurePort":"636",
   "CertPath":"C:\\Users\\username\\Documents\\NSL Provisioning SDK-8.8.0-
0\backslashdp3.cer",
```

```
"licence":"3266238b8bcbd0b5e8ad8e552ef97fc44ca64dc5b20c588c9c1c2e9d0026863
31841d66a09ce66b1"
```
#### **User.json**

```
{
   "users":[
     {
       "dn":"cn=user,ou=users,o=data",
       "password":"samplepassword",
       "credentials":[
\{ "credential_name":"samplecred",
             "details": {
               "Username":"sampleuser",
               "password":"samplepass"
 }
 }
       ],
       "link":[
          {
             "credential_name":"samplecred",
             "application_name":"sampleapp.exe"
 }
         ],
       "passphrase":{
         "question":"What is the name of your organisation",
         "answer":"Micro Focus"
       }
     }
   ]
}
```
You can create your own . json files or edit the files provided. Provisioning an application includes the following configurations. You must download the [Java Single Sign-on package](https://www.netiq.com/documentation/securelogin-88/references/Java%20SSO%20SDK-8.8.0-0.zip) and extract the Java SSO SDK-8.8.0-0.zip file before you start performing the following configurations.

- ["Provisioning the User Credentials" on page 16](#page-15-0)
- ["Linking the User Credentials with the Application" on page 17](#page-16-0)
- ["Provisioning Passphrase for the User" on page 17](#page-16-1)
- ["Disabling the Passphrase Prompt" on page 18](#page-17-0)

## <span id="page-15-0"></span>**Provisioning the User Credentials**

Perform the following steps to create credentials that allow user to login to an application using SecureLogin.

- **1** Navigate to the folder where the JSSO API files are saved.
- **2** Open the command prompt and run the following command:

```
java -jar "jssoapi-cmd-8.8.0-0.jar" -a admin.json -p user.json
```
**NOTE:** The user. json file must contain the following information.

```
"credentials":[
\{ "credential_name":"samplecred",
            "details": {
             "Username":"sampleuser",
              "password":"samplepass"
 }
 }
     \mathbf{I}
```
- **3** Restart SecureLogin.
- **4** Verify that the user credentials created in Step 2 are listed in **SecureLogin > My Logins**.

## <span id="page-16-0"></span>**Linking the User Credentials with the Application**

Perform the following steps to link the user credentials with the application.

- **1** Navigate to the folder where the JSSO API files are saved.
- **2** Open the command prompt and run the following command:

```
java -jar "jssoapi-cmd-8.8.0-0.jar" -a admin.json -l user.json
```
**NOTE:** The user.json file must contain the following information.

```
"credentials":[
\{ "credential_name":"samplecred",
           "details": {
             "Username":"sampleuser",
             "password":"samplepass"
 }
 }
      ], 
"link":[
\{ "credential_name":"samplecred",
           "application_name":"sampleapp.exe"
 }
 ]
```
**3** Restart SecureLogin or perform a cache refresh to refresh the data store settings.

## <span id="page-16-1"></span>**Provisioning Passphrase for the User**

Perform the following steps to provision the passphrase question and answer for a user.

**NOTE:** If the passphrase is already provisioned, performing these steps will change the passphrase.

- **1** Navigate to the folder where the JSSO API files are stored.
- **2** Open the command prompt and run the following command:

java -jar "jssoapi-cmd-8.8.0-0.jar" -a admin.json -pp user.json

**NOTE:** The user. json file must contain the following information.

```
"passphrase":{
         "question":"What is the name of your organisation",
         "answer":"Micro Focus"
```
- **3** Restart SecureLogin.
- **4** Navigate to **SecureLogin > Advanced > Change Passphrase** and verify that the passphrase is provisioned.

### <span id="page-17-0"></span>**Disabling the Passphrase Prompt**

When password is changed, SecureLogin prompts the user to specify passphrase answer. You can configure SecureLogin to re-encrypt the users' data using the new password without prompting for the passphrase. Perform the following steps to disable the passphrase prompt:

- **1** Navigate to the folder where the JSSO API files are stored.
- **2** Open the command prompt and run the following command:

```
java -jar "jssoapi-cmd-8.8.0-0.jar" -a admin.json -r user.json
```
**NOTE:** The user. json file must contain the new password in the following format before you run this command.

```
"users":[
   \{ "dn":"cn=user101,ou=users,o=data",
       "password":"newpassword"
```
**3** Restart SecureLogin.